*ТЕХНОЛОГИИ ОБРАБОТКИ ТАБЛИЧНОЙ ИНФОРМАЦИИ. ТАБЛИЧНЫЙ ПРОЦЕССОР MICROSOFT EXCEL*

### *План лекции*

- Табличные процессоры и их функциональные возможности
- Основные понятия табличного процессора Microsoft Excel
- Вычисления в электронных таблицах.
- Встроенные функции рабочего листа табличного процессора Microsoft Excel Средства деловой графики табличного
	- процессора Microsoft Excel

**Табличным процессором** или **электронной таблицей** называется прикладная программа, предназначенная для хранения и обработки данных различных типов в табличной форме.

При работе с табличным процессором на экран выводится прямоугольная таблица, в ячейках (клетках) которой могут находиться числа, пояснительные тексты и формулы для расчета значений по имеющимся данным.

# Особенность электронных таблиц •

### заключается:

- в возможности применения формул для описания связи между значениями различных ячеек. расчёт по заданным формулам выполняется автоматически.
	- изменение содержимого какой-либо ячейки приводит к пересчёту значений всех ячеек, которые с ней связаны формулой.

•работать с трехмерными таблицами, каждая из которых представляет собой совокупность двумерных таблиц; •строить диаграммы по данным из различных таблиц; •автоматически заполнять табличные ячейки числовыми или иными последовательностями (дни недели, месяцы, годы и т. д.); •работать с внешними базами данных;

•использовать большое число встроенных функций, позволяющих при проектировании таблиц выполнять финансовые, математические, статистические и другие расчеты; •решать нелинейные уравнения и оптимизационные задачи; •применять разнообразные средства управления атрибутами текста (шрифт, высота букв, начертание, направление, цвет, выравнивание и т.д.);

•предварительно просматривать документ перед печатью;

- •вычислять значения элементов таблиц по заданным формулам;
- •анализировать получаемые результаты;
- •использовать языки программирования для реализации нестандартных функций;
- •защищать все или часть данных от неквалифицированного 5 пользователя или несанкционированного доступа.

### *Первые версии электронных таблиц*

- Первая программа, реализующая концепцию электронных таблиц, **VisiCalk** разработана *Д. Бриклиным* и *Б. Фрестоном* в 1979 г.
- Первые версии ЭТ работали с операционной системой MS DOS. (SuperCalc, Lotus 1-2-3, QutroPro).
- Затем были созданы интегрированные пакеты Framework, Мастер и др. Эти пакеты совмещали в себе табличные процессоры, базы данных и текстовые редакторы.
- 6 Впоследствии появляются прикладные пакеты, работающие под Windows, такие как Excel, Works, Lotus 1-2-3  $(5)$  и др

### *Основные возможности табличного процессора Microsoft Excel*

- быстрое построение, корректировка, сохранение таблиц;
- использование стандартных функций для проведения расчетов в таблицах;
- защита табличных данных;
- построение по табличным данным двух и трехмерных графиков и диаграмм, содержит разнообразные инструменты для редактирования графиков и диаграмм, включая средства для создания смешанных двухмерных графиков;
- $\blacksquare$  поддержка  $OLE -$  технологии и технологии drag-and-drop ;

7

- работа со связанными таблицами;
- работа с таблицей как с базой данных;
- одновременная работа с несколькими книгами и др.

## *Рабочая книга табличного процессора Microsoft Excel*

Основной объект Excel который состоит из рабочих листов, сохраняется в едином файле, имеющем по умолчанию расширение *\* .xlsх* (*файл-таблица*)*.*

*Основные операции с книгой:* Открыть/закрыть книгу Добавить, удалить листы книги Переименовать листы Изменить порядок расположения листов в книге

### *Расширения файлов*  **ТП MS Excel :**

*.XLSХ* **-** файл рабочей книги

*.XLТM* - файл макротаблицы

*.XLTХ* - файл шаблона

*.XLAМ* - файл дополнительных макрокоманд (запускает макросы из любой книги)

*Рабочий лист TП Excel*  Лист $1$  Лист $2$  Лист $3$   $2$ Лист разделен на *строки* (расположены горизонтально) и *столбцы* (расположены вертикально) и служит основой для выполнения вычислений.

Максимальное количество строк и столбцов электронной таблицы определяется особенностями версии табличного процессора и объемом оперативной памяти компьютера.

- Число столбцов-**16 384 (256)**  *(A, ..EF, ..XFD)Ctrl+→*
- Число строк **1 048 576 (65 536)** *(1, 2, ..1048576) Ctrl+↓*

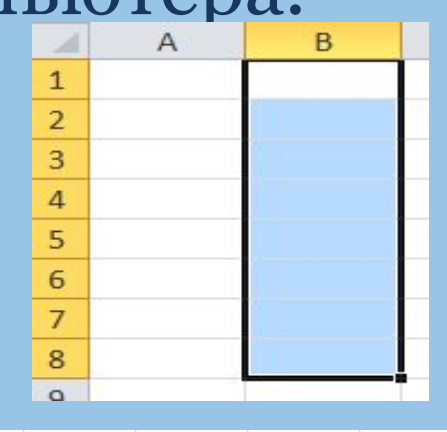

 $\overline{1}$  $\overline{\mathcal{L}}$ 3

### *Ячейка*

Область, определяемая пересечением столбца и строки электронной таблицы, имеющая свой уникальный адрес. Например, В2 или D8)

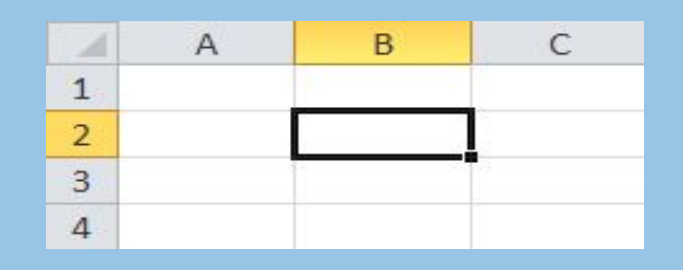

**Активной ячейка** - это выделенная ячейка, имя которой отображается в поле имени.

Ячейка может содержать : *текст*, *числовые значения, формулы, графические объекты (спарклайны)* 

*Адрес ячейки* определяется именем столбца (*латинские буквы*) и номером строки (*арабские цифры*), на пересечении которых находится ячейка. Например А10.

ТП MS Excel поддерживает два формата адресации ячеек: ▪ **Формат A1:** *например,* **А5, G77, XFD300;** 

▪ **Формат R1C1 (R=Строка, С=столбец)** *например,* **R5C8 (Н5), R3C2 (B3).**

### *Изменение стиля адресации ячеек (стиля ссылки)* **MS Excel 2010**

### кнопка *Офис (Файл)* **==>** *Параметры* **==>** *Формулы***==>** *Стиль ссылок R1C1*

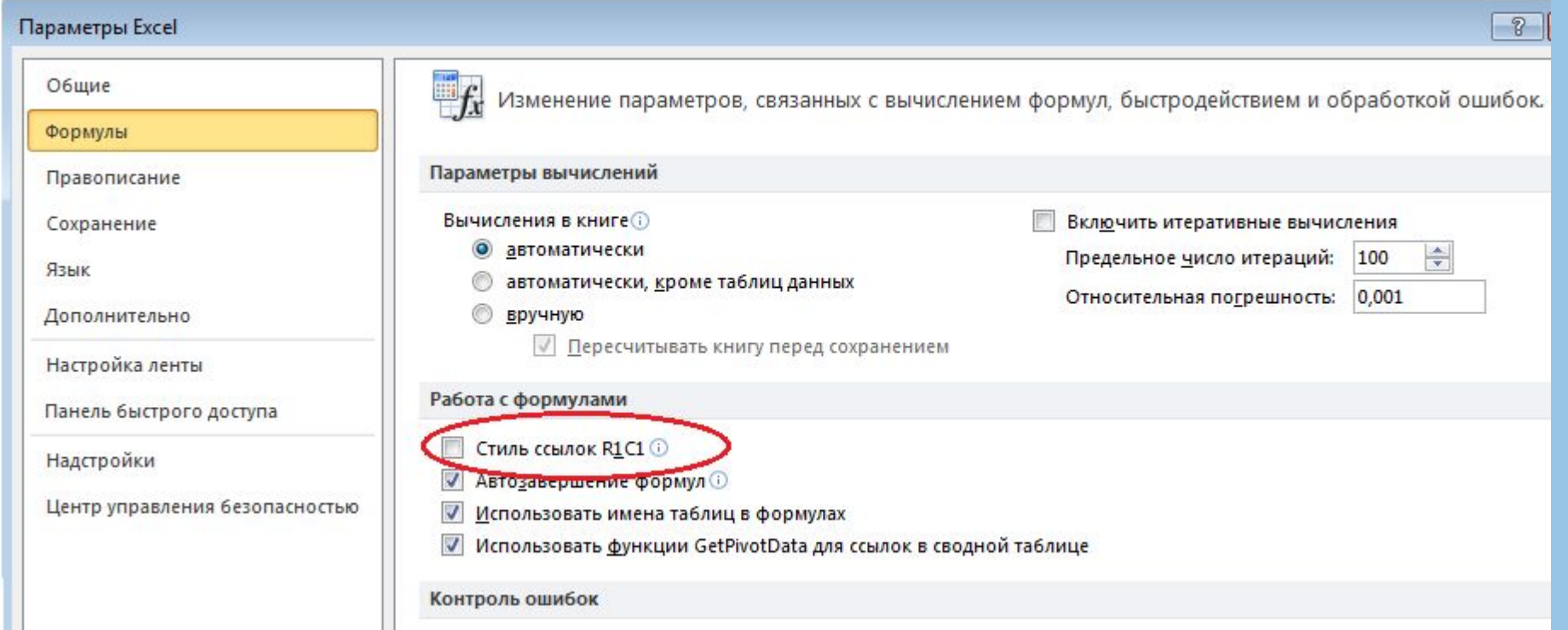

*Диапазон ячеек*– *группа смежных ячеек в строке или столбце.* 

**А1:А4 (диапазон ячеек)**

*Блок ячеек – группа смежных ячеек, определяемая с помощью адреса.*

**А3: G10 (блок ячеек)**

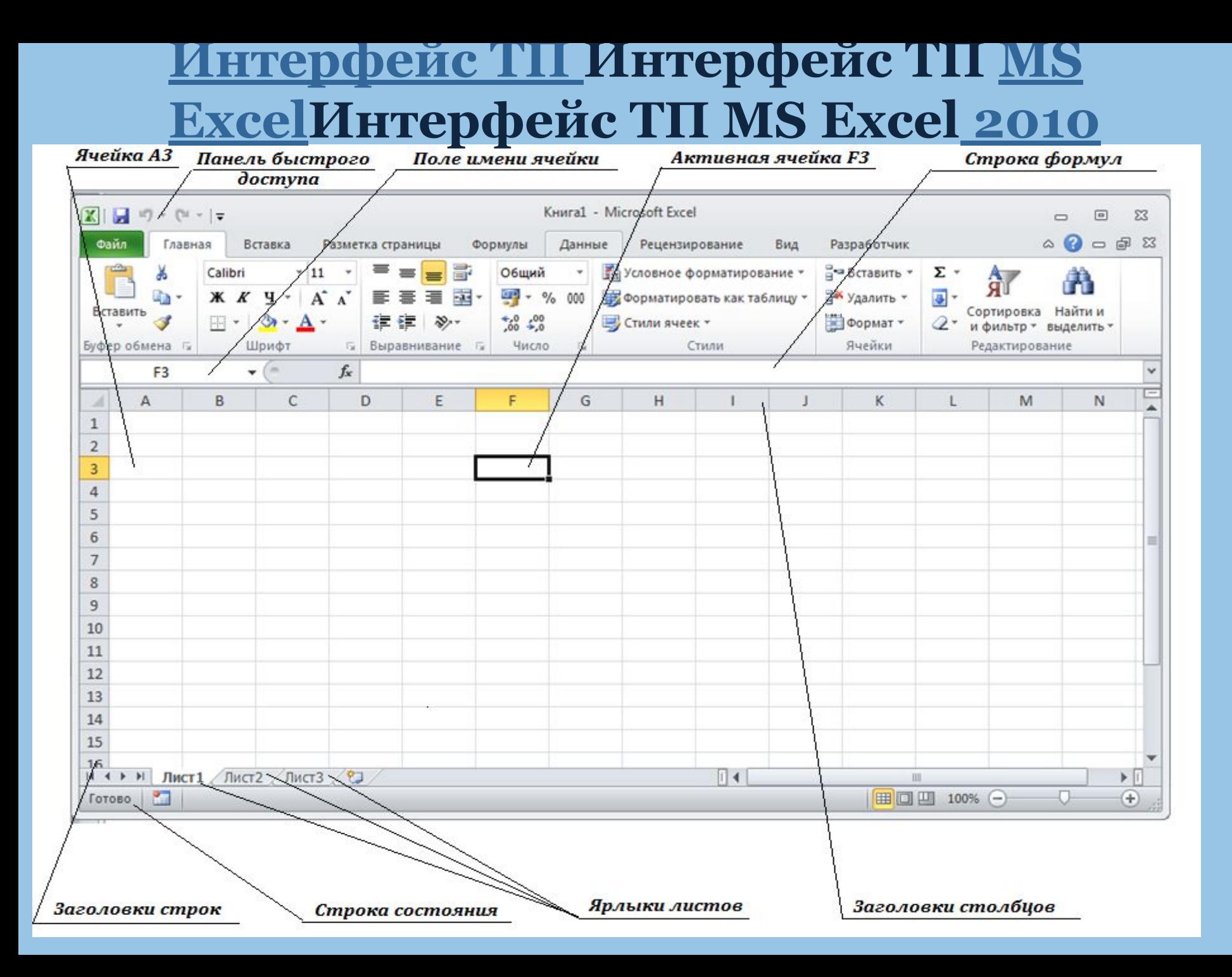

### *Вызов команд* **в ТП MS Excel**

✔ при помощи ленты;

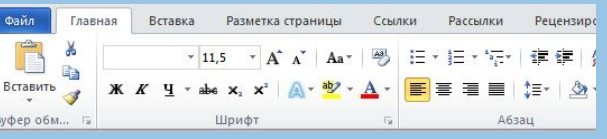

- ✔ посредством пиктографического  $\text{MEHIO}$ ;  $\begin{array}{c} \text{A}^{\text{A} \text{A}^{\text{B}} \text{A}^{\text{B}} \end{array}$
- ✔ из динамического меню, появляющегося при нажатии правой кнопки мыши и содержащего команды, относящиеся к выделенному документу;
- ✔ при помощи «горячих» клавиш комбинаций клавиш, позволяющих вызвать любую команду меню (Ctrl+V).

## *Типы данных ячеек ТП MS Excel*

- **Числовые данные**
- **Текстовые (символьные данные)**
- **Логические данные**
- **Даты**
- **Формулы**
- **Функции**
- **Массивы**

## *Форматы ячеек ТП MS Excel*

#### **Каждому типу данных соответствует свой формат ячеек.**

**По умолчанию используется формат «Общий».** 

**Вкладка Главная=> Ячейки=> Формат ячейки**

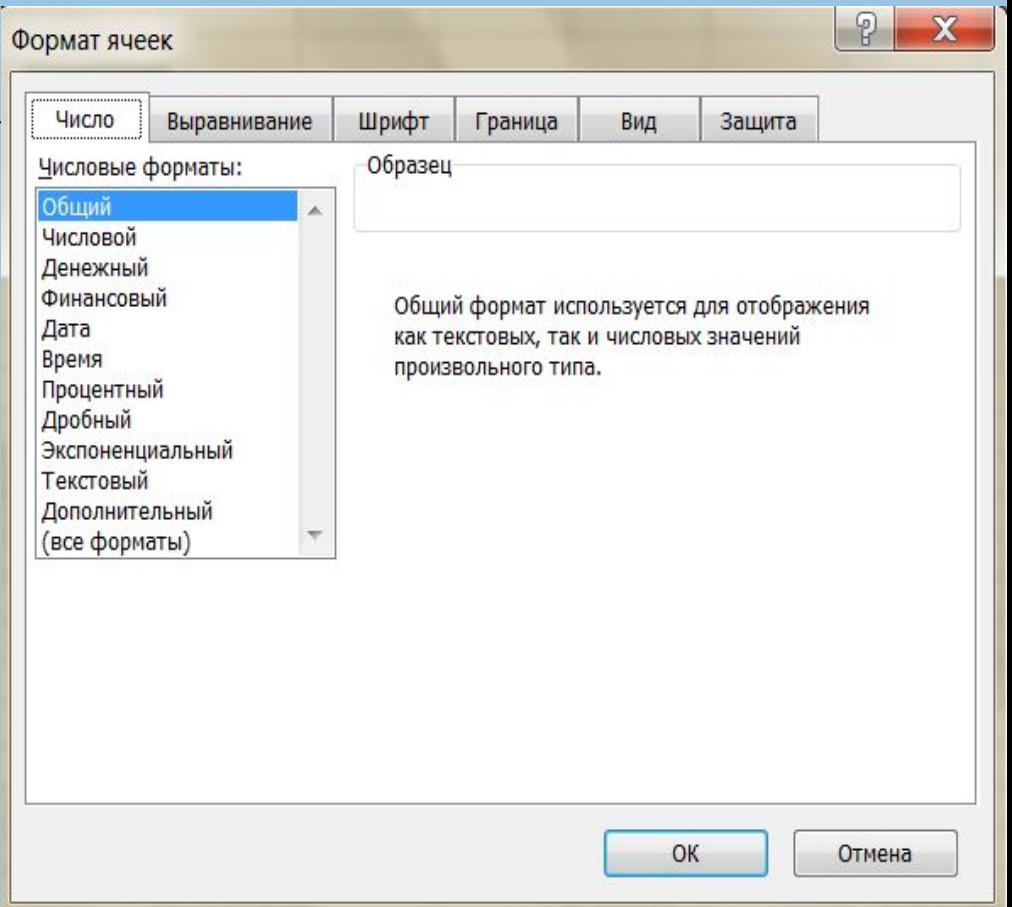

*Вычисления в таблицах* Производятся по формулам

Формула начинается со знака **=**

**Формулы: = A2+A3 = (A2+A3)\*\$B\$10 - А15+\$K6/Y8 +(A2+A3)\*\$B\$10**

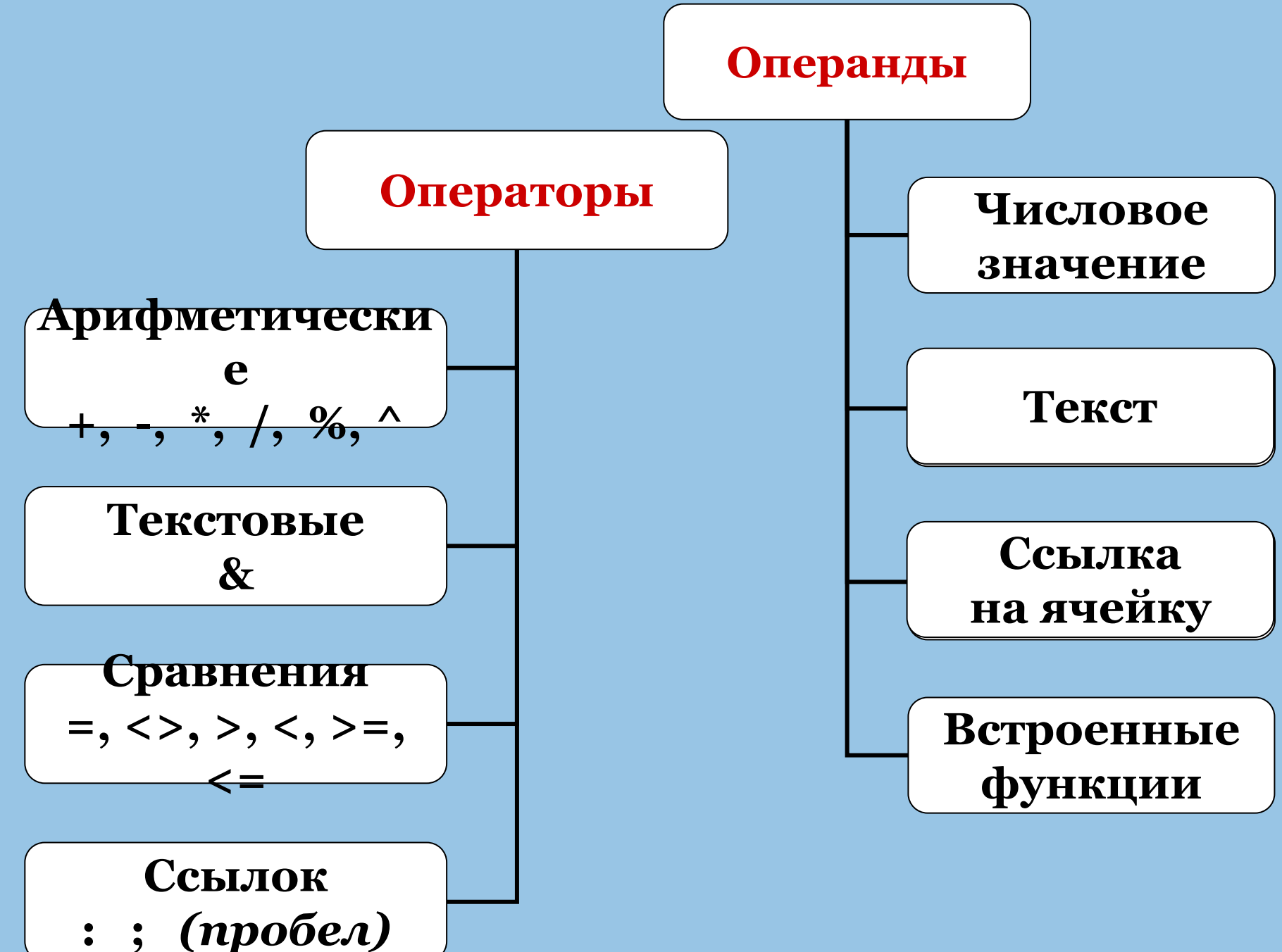

### *Операторы ссылок*

- *: (двоеточие)* ставится между ссылками на первую и последнюю ячейки диапазона или блока, *например*, *B5:B15* или *В5:Е15*
- *; (точка с запятой)* оператор объединения, объединяет несколько ссылок в одну ссылку, *например*, *=СУММ(B5:B15;D5:D15)*
- *(пробел)* оператор пересечения множеств, служит для ссылки на общие ячейки двух диапазонов (блоков), *например*, *(B7:D7 C6:C8)*

**Ссылка** – указание адреса ячейки.

- *Относительную ссылку на ячейку* **A3, D4**
- *Абсолютную ссылку на ячейку* **\$A\$4**
- *Смешанную ссылку на ячейку* **\$A3, B\$2**
- *Внешняя ссылка -ссылки на ячейки других рабочих книг*
- *Удаленная ссылка ссылки на данные в других приложениях*

**Пример: Лист1!В5 (ссылка на** *Лист 1* **ячейку** *В5***) [Расчеты.xlsx]итоги за май!B2 (ссылка на книгу**  *Расчеты***, лист** *Итоги за май***, ячейку** *В2*

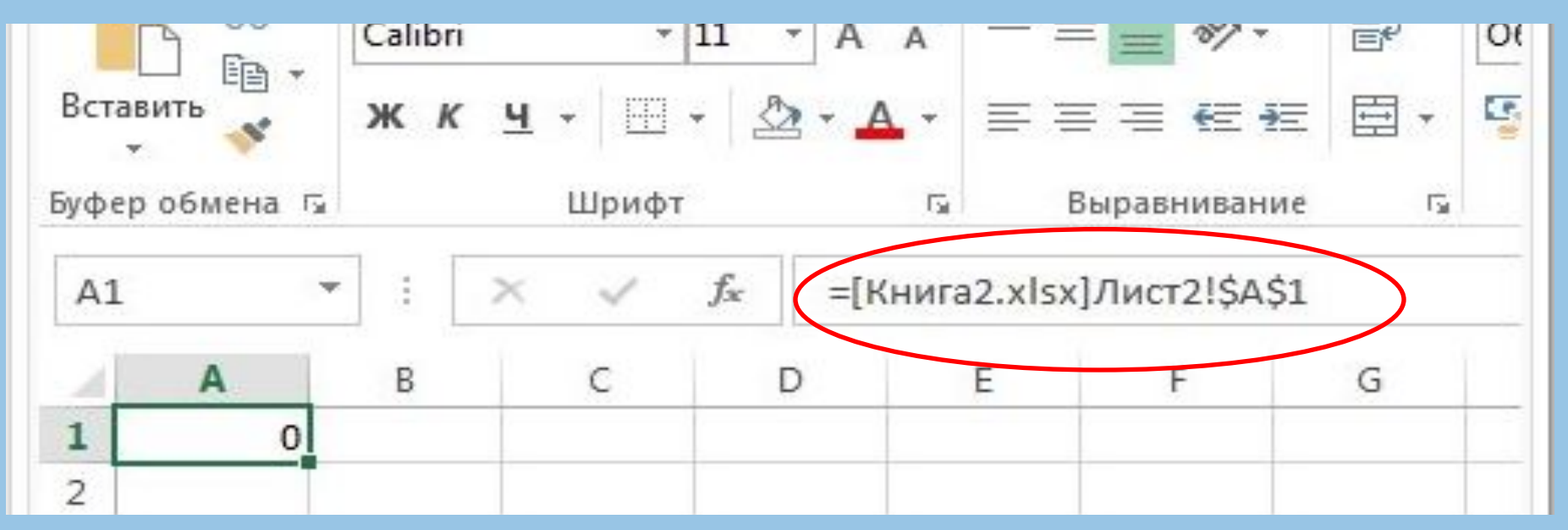

Если в названии файла присутствуют пробелы, то название файла с названием листа дополнительно берутся в

#### одинарные кавычки.

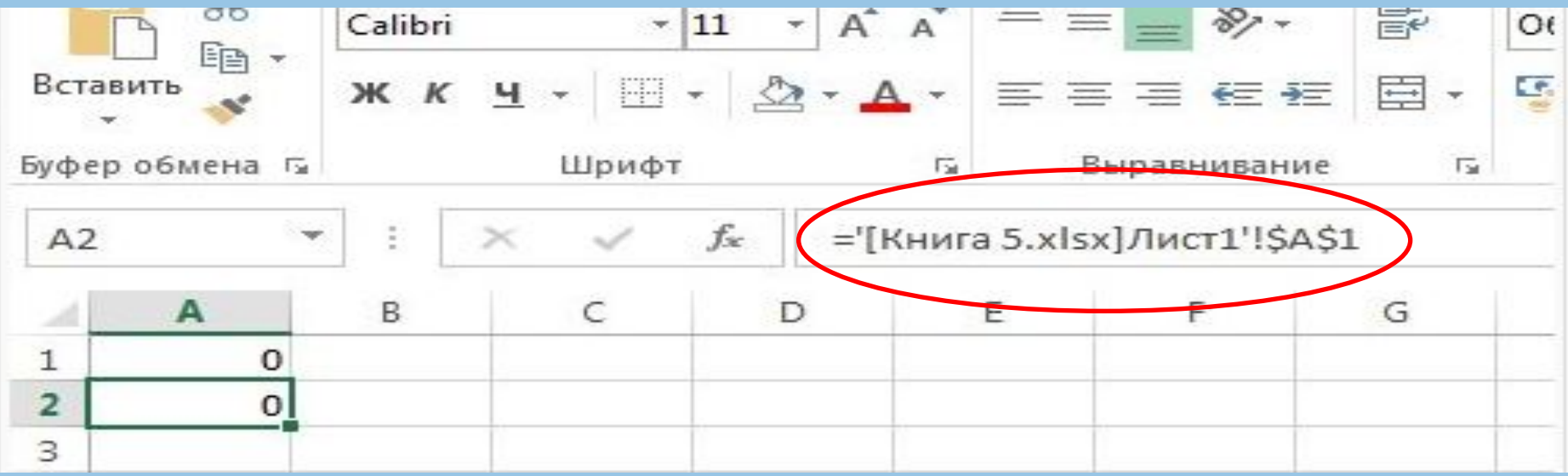

Примеры формул расчета ЭТ

- $\Box$  = Лист1!А2+А3
- =  $A$2*A3+ЛиCT2! $B2$ 0.
- $D = (A2+A3)*SB$10$
- $1 + (A2+A3)*5B$10$

## *Встроенные функции ТП MS Excel*

**Функция** в ТП MS Excel – это объединение нескольких вычислительных операций над значениями, выступающими как аргументы, для решения определенной задачи. **Аргументы** функции (*числовые значения, ссылки на ячейки, диапазоны, имена, текстовые строки, выражения и вызовы других функций*) – значения исходных данных для функции, используемые для выполнения операций или вычислений.

### **=CУММ(В2:B5) =СРЗНАЧ(H2:J5)**

▪выражения и вызовы других функций.

▪текстовые строки,

▪ссылки на ячейки, диапазоны, имена,

▪числовые значения,

*аргументы:*

= **Функция (список аргументов)**

*Формат встроенной функции*

## *Библиотека функций ТП MS Excel*

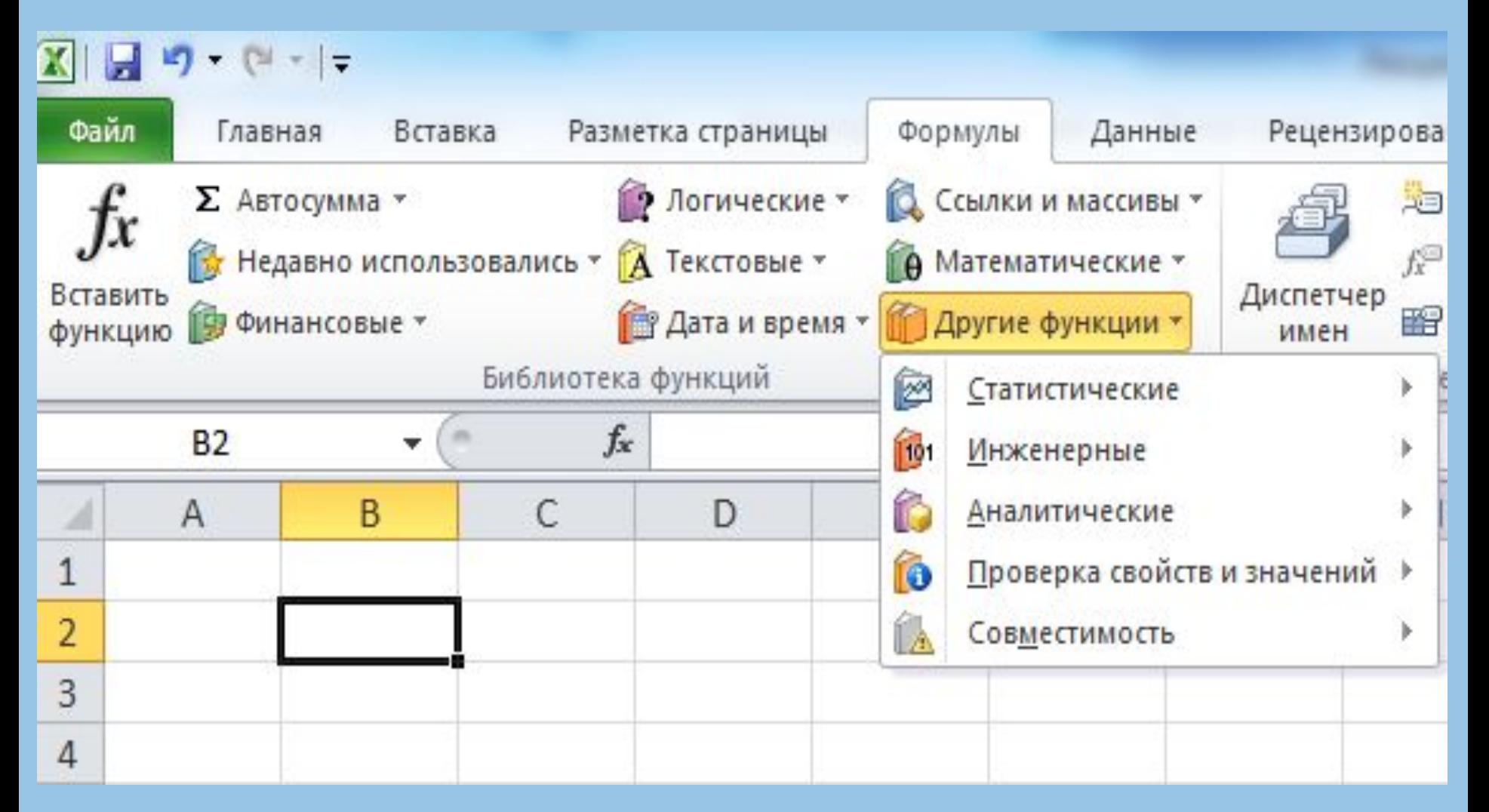

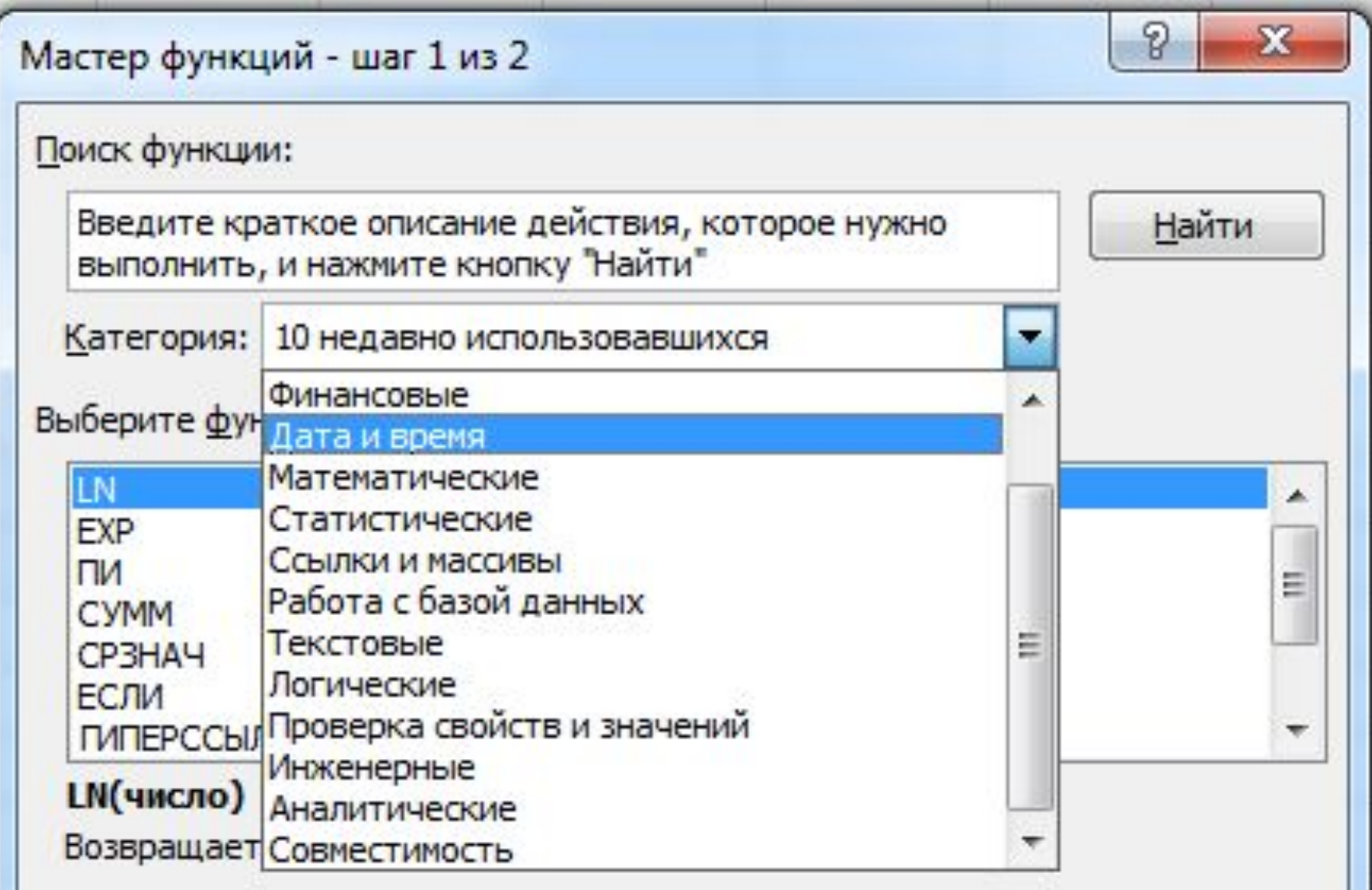

## *Характеристика категорий функций ТП MS Excel*

- ▪ *Финансовые* – функции для осуществления типичных финансовых расчетов
- ▪ *Дата и время* – функции для анализа и работы со значениями даты и времени в формулах
- ▪ *Математические* – функции для осуществления типичных математических расчетов
- ▪ *Статистические* – функции для выполнения статистического анализа диапазонов данных
- ▪ *Ссылки и массивы* – функции для выполнения поиска в списках или таблицах
- ▪ *Работа с базой данных -* функции для работы со списками,
- ▪ *Текстовые* - функции для выполнения действий над строками текста,
- ▪ *Логические* – функции для проверки выполнения одного или нескольких условий,
- ▪ *Проверка свойств и значений* - функции для проверки свойств и значений данных, вводимых в ячейки,
- ▪ *Инженерные* - функции для выполнения инженерного анализа.
- ▪ *Информационные* - для определения типа данных, хранимых в ячейке

### **B TILMS Excel 2010**

**ПАналитические** – для обработки и анализа многомерных массивов данных ПСовместимость - статистические функции для совместимости с Excel 2007 и более ранних версий

Функции, определенные пользователем

### **Математические функции Excel**

- *функции для выполнения арифметических операций*: **СУММ, СУММКВ, ПРОИЗВЕД, ЦЕЛОЕ, ОСТАТ, СТЕПЕНЬ, КОРЕНЬ**, и др.;
- *тригонометрические и обратные тригонометрические функции*: **SIN, COS, АSIN, ACOS, ATAN** *и др.* **LN, LOG, EXP;**
- *функции округления*: **ОКРВВЕРХ, ОКРВНИЗ, ОКРУГЛВВЕРХ, ОКРУГЛВНИЗ, ОКРУГЛ, НЕЧЕТ, ЧЕТН…**

 *функции для работы с векторами и матрицами:* **СУММПРОИЗВ, СУММКВРАЗН, СУММРАЗНКВ, СУММСУММКВ, МОБР, МОПРЕД, МУМНОЖ…**

### **Функции для выполнения арифметических операций**

- **СУММ (число1; число2; . . . ; число n)**  вычисляет сумму аргументов (до 30 ). *Например*, **=СУММ(B5:В10),** сложит содержимое ячеек с **B5** до **B10**, **=СУММ(B5:В10; А11)** сложит содержимое ячеек с **B5** до **B10** с содержимым ячейки **А11**
- **СУММКВ** (число1; число2; ...; число n) вычисляет сумму квадратов аргументов
- **ПРОИЗВЕД (число1; число2; . . . ; число n)**  возвращает произведение аргументов.
- **СТЕПЕНЬ (число; степень)**  возвращает результат возведения аргумента *число* в указанную степень
- **КОРЕНЬ (число)**  возвращает значение квадратного корня из аргумента *число*.

#### *Пример*

### Определить общий фонд заработной платы сотрудников, отработавших более 10 лет

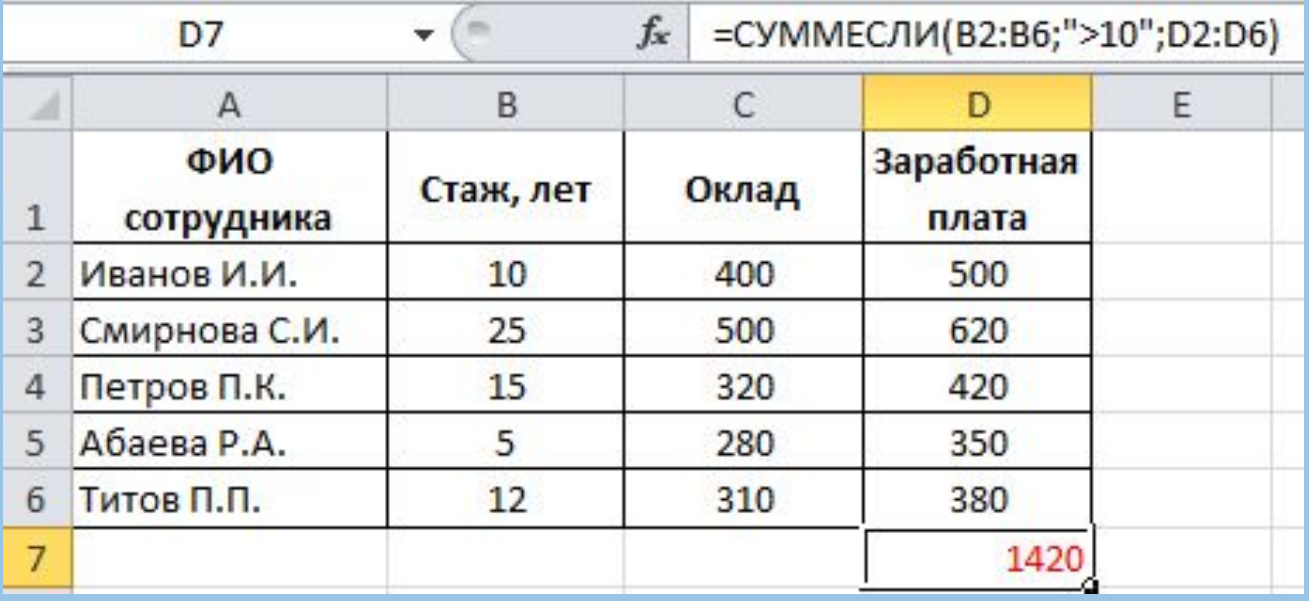

**СУММЕСЛИ**(диапазон; критерий; диапазон\_суммирования) **–** суммирует ячейки, заданные указанным условием.

**В2:В6** → {10; 25; 15; 5; 12} – стаж **D2:D6** → {500; 620; 420; 350; 380} – заработная плата

**D**7  $\Box$  =**CYMMECJII(B2:B6; ">10"; D2:D6)** ⇒1420

## **Функции категории**

### **«Статистические»**

**СРЗНАЧ** *(зн1, зн2, … , зн n)* – возвращает среднее

арифметическое значение диапазона ячеек. Если в диапазоне находятся пустые ячейки или ячейки, содержащие текст, то они игнорируются.

**СРЗНАЧА** *(зн1, зн2, … , зн n)* – вычисляет среднее арифметическое значений аргументов, которые, помимо чисел, могут быть текстом или логическими значениями.

**СЧЕТЕСЛИ** *(интервал, критерий)* – количество удовлетворяющих заданному критерию ячеек внутри интервала. *Пример*

35 **=СЧЕТЕСЛИ (B2:B6, ">10")** – возвратит число ячеек, содержимое которых будет более 10**. (Количество сотрудников со стажем более 10 лет)**

### *Диаграммы*

*Диаграмма* – графическое представление данных, позволяющее быстро оценить соотношение нескольких величин.

*Представляет собой геометрическое символьное изображение информации с применением различных приёмов техники визуализации.*

*В зависимости от места расположения можно создавать*

▪*Внедренные диаграммы*

▪*Диаграммы в формате полного экрана*

### *Средства деловой графики*

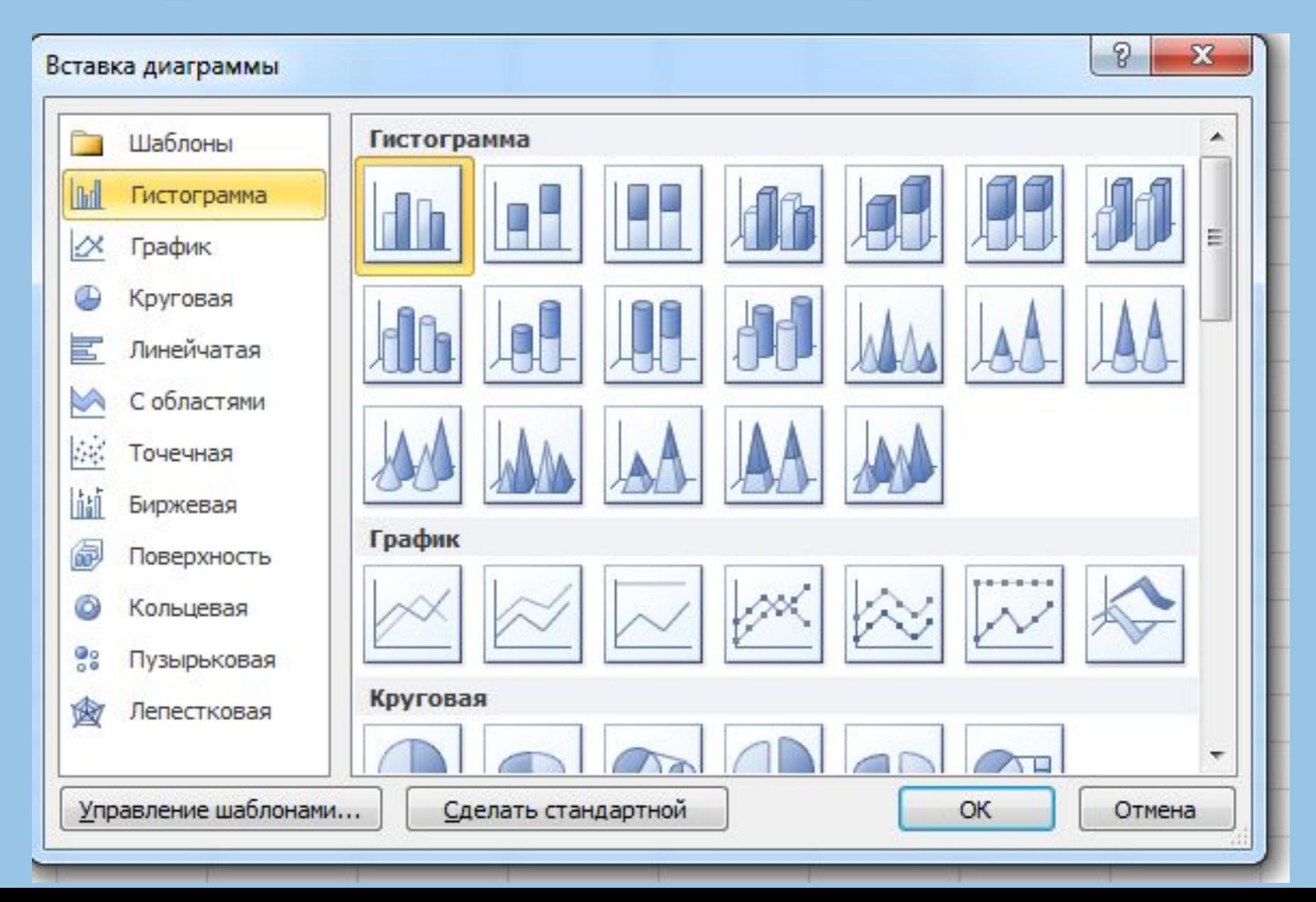

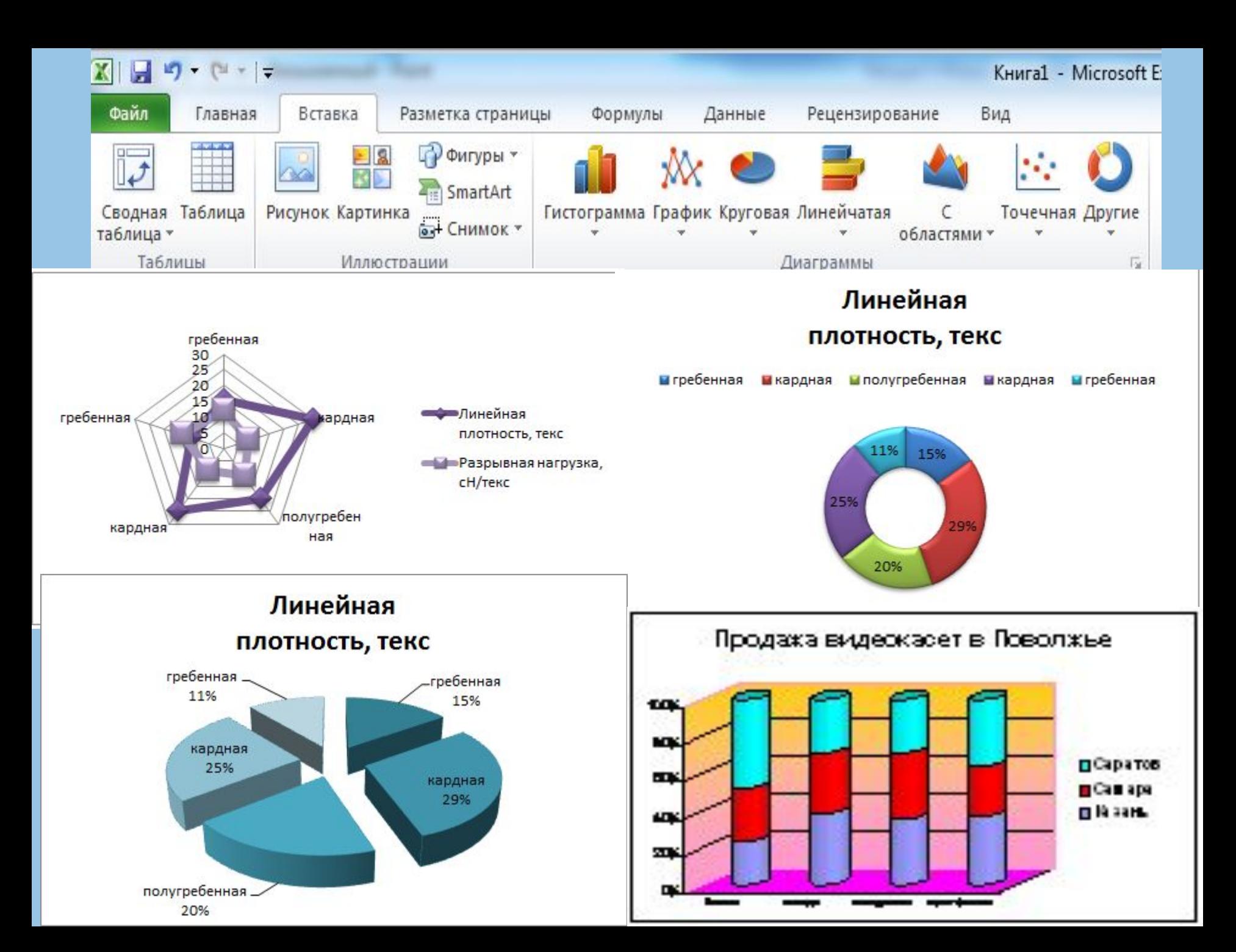

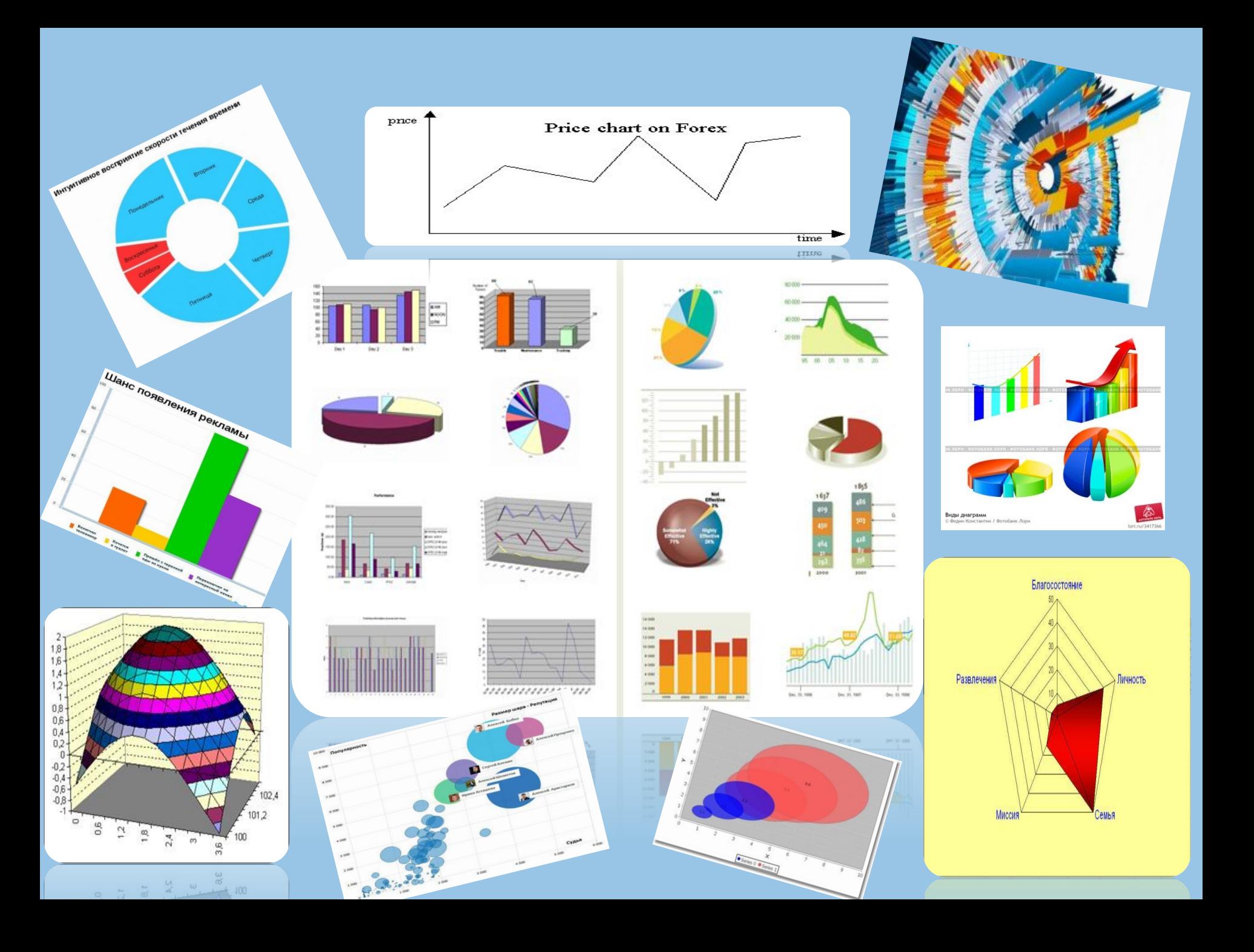

Основное назначение ЭТ - это хранение и обработка числовой информации.

Интерфейс Excel достаточно прост и дружелюбен и предоставляет пользователю широкий набор элементов управления (панели, команды, пиктограммы, простой доступ к справочной информации через специальное меню Помощь), значительно облегчающих работу.